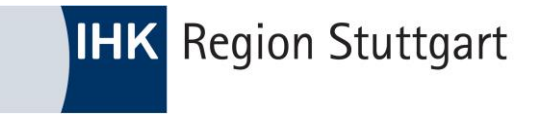

# Fortbildungs-Infocenter how-to.

### ANMELDUNG ZUR FORTBILDUNGSPRÜFUNG ODER FORTBILDUNGSPRÜFUNGSTEIL

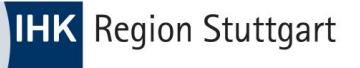

## Anmeldung im FoBi-Infocenter

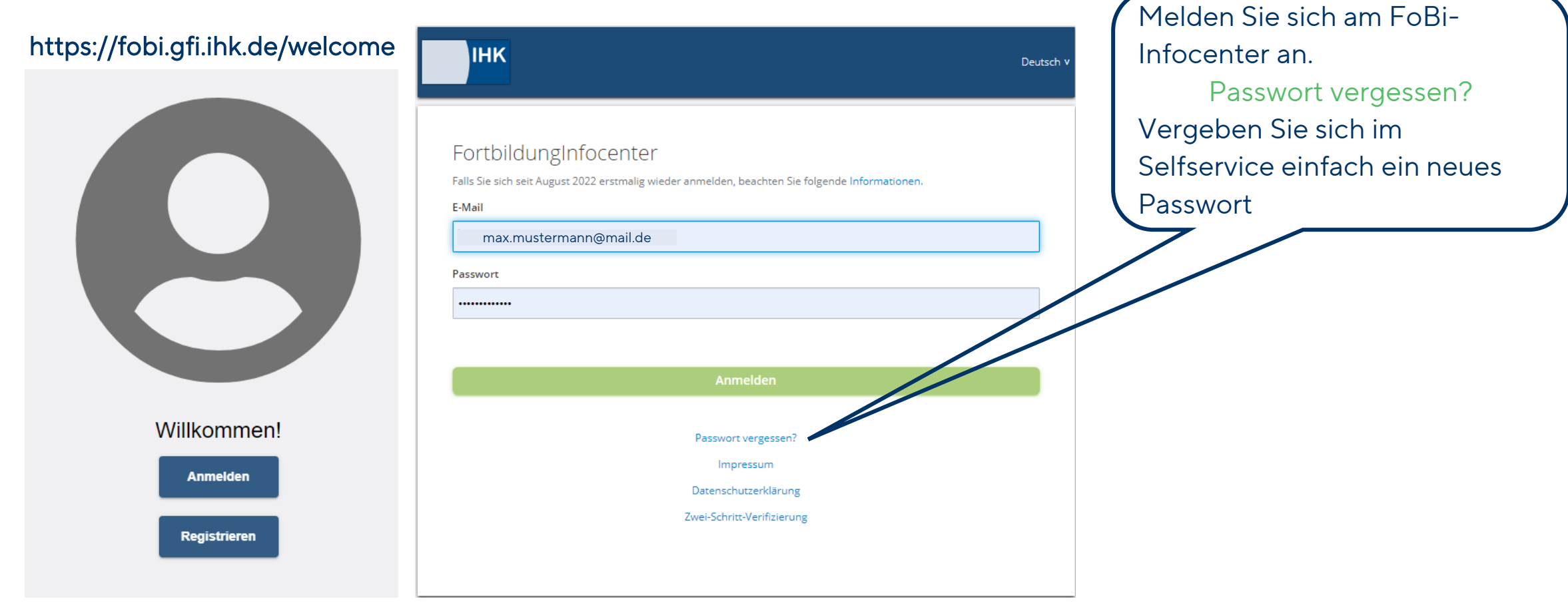

## gewünschte Prüfung auswählen

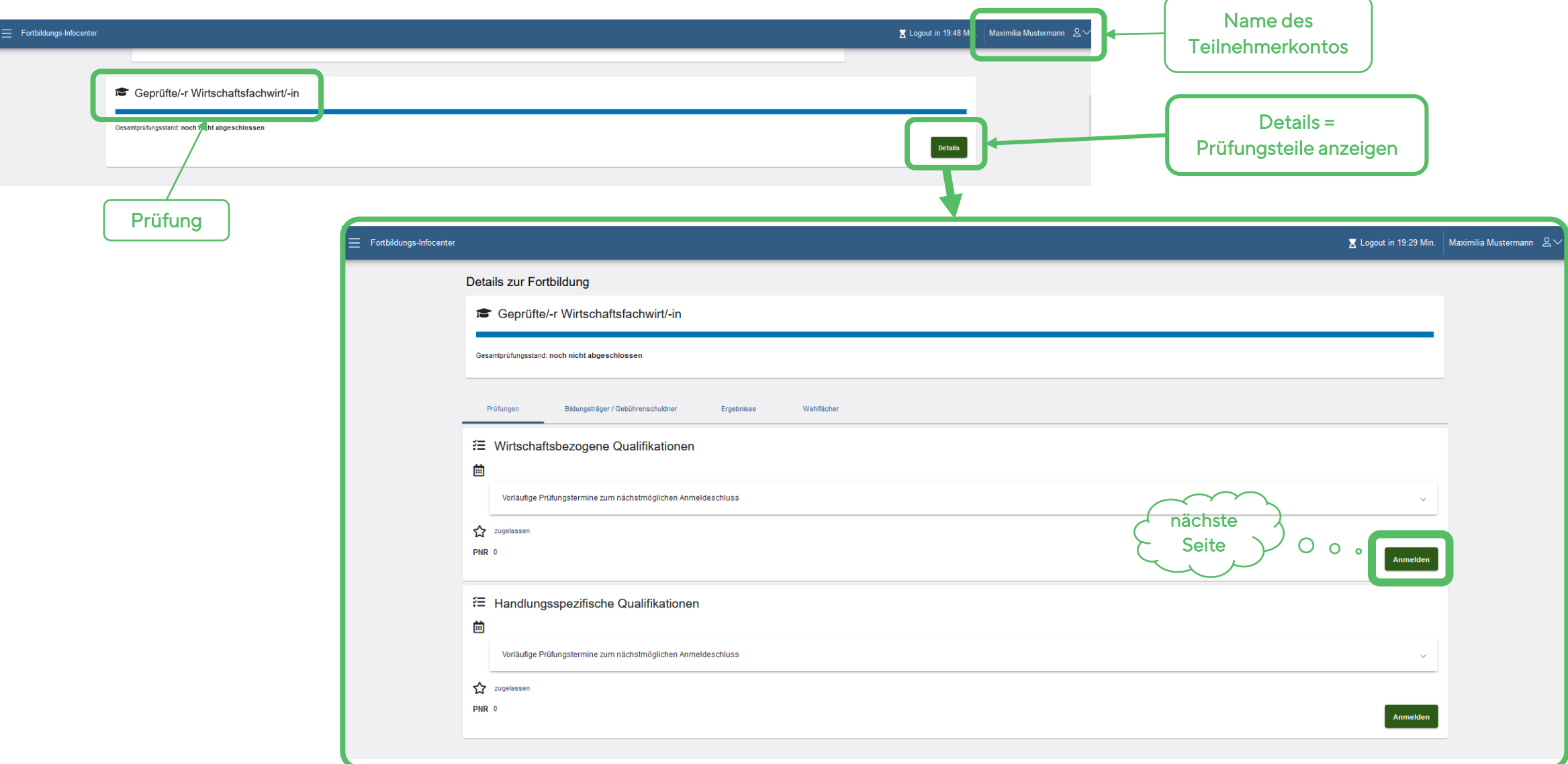

**IHK** Region Stuttgart

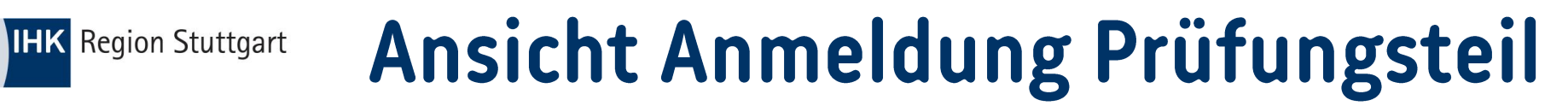

#### Anmeldung zur Fortbildungsstufe

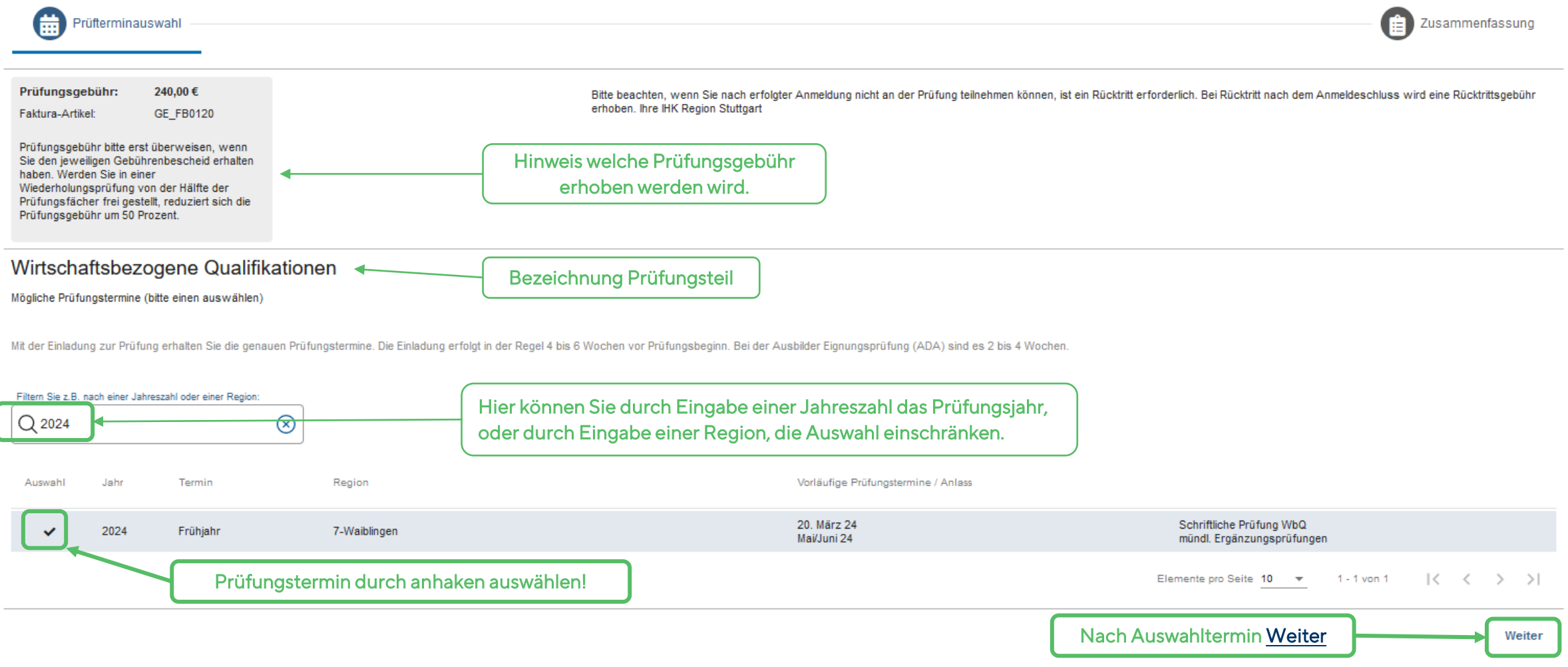

### Anmeldung Prüfungsteil Wiederholung **IHK** Region Stuttgart

Fächer, die sie hier auswählen, werden ein weiteres mal geprüft. Es gilt immer das letzte Ergebnis! Es ist auch eine Verschlechterung möglich. -> Das bedeutet, dass Sie nur die Fächer nochmals ablegen müssen, die Sie nicht bestanden haben.

Wählen Sie hier kein Prüfungsbereich aus, werden Sie automatisch für die nicht bestandenen Fächer angemeldet

Bestandene Ergebnisse müssen nicht, können aber wiederholt werden.

Wenn bestandene Fächer wiederholt werden zählt immer das zuletzt erzielte Ergebnis, man kann sich also auch verschlechtern!

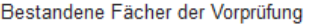

Ich stelle den Antrag, folgende Fächer zu wiederholen:

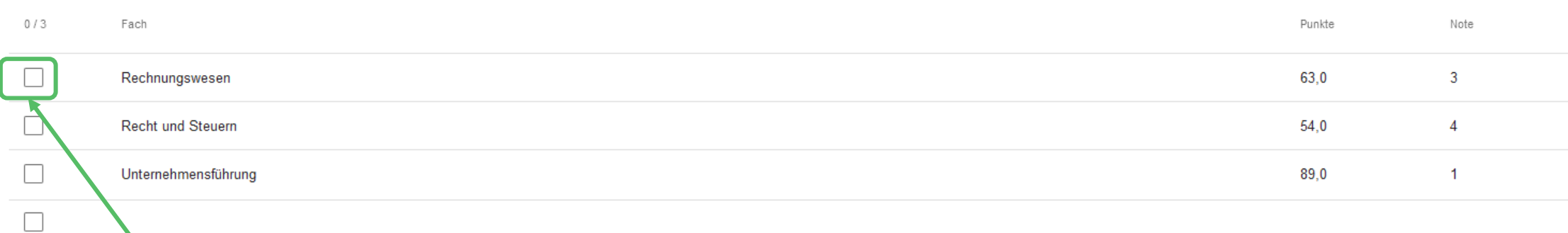

Elemente pro Seite 10  $\sqrt{ }$  $1 - 3$  von  $3$ ドイン  $>1$ 

Weiter

Nur anhaken, wenn Sie ein bestandenes Prüfungsfach wiederholen möchten. Achtung es zählt das letzte Ergebnis (die Wiederholungsprüfung kann auch nicht bestanden werden!

➔ Wird hier kein Haken gesetzt, melden Sie sich automatisch für die nicht bestandenen Fächer an.

### Anmeldung Prüfungsteil Zusammenfassung **IHK** Region Stuttgart

Anmeldung zur Fortbildungsstufe

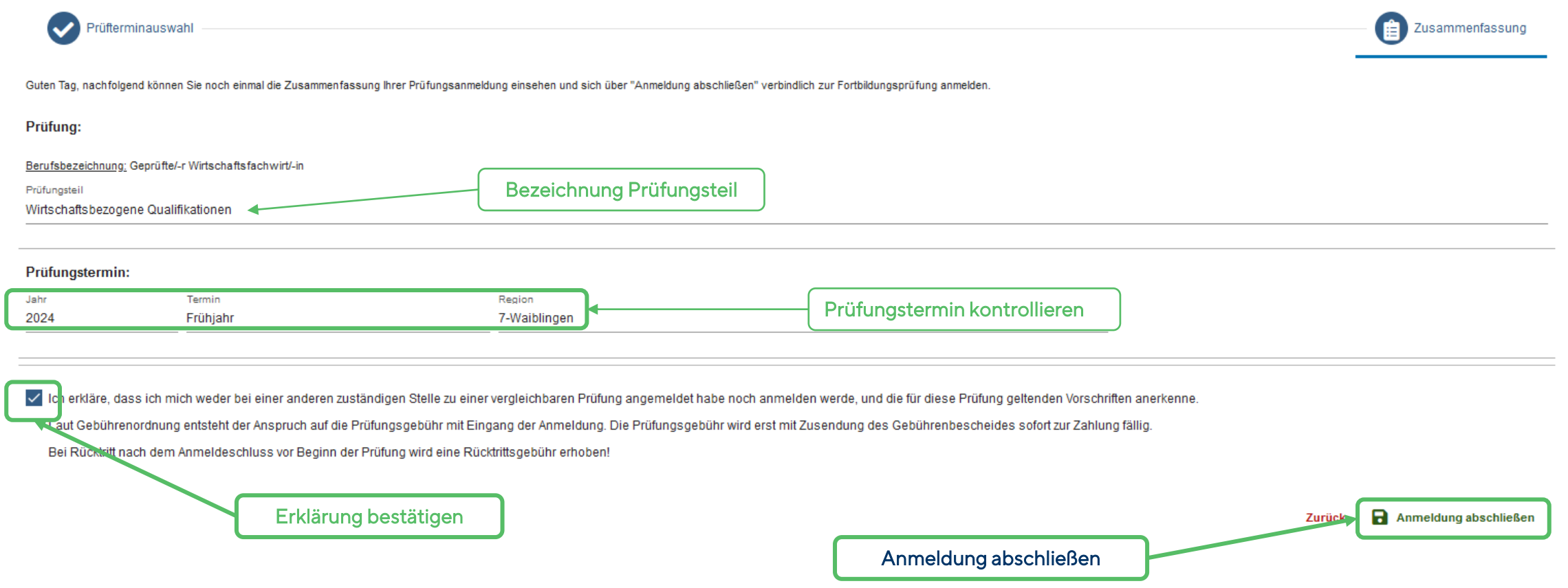

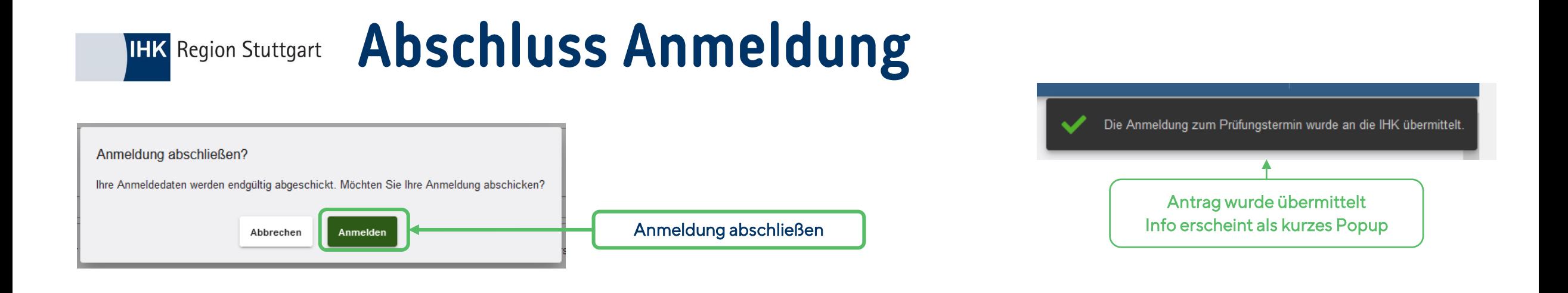

## Sie erhalten nach Eingang und nach Prüfung des Antrags eine E-Mail aus dem System

### Prüfungsanmeldung für Geprüfte/-r Wirtschaftsfachwirt/-in Wirtschaftsbezogene Qualifikationen Frühjahr 2024 7-Waiblingen

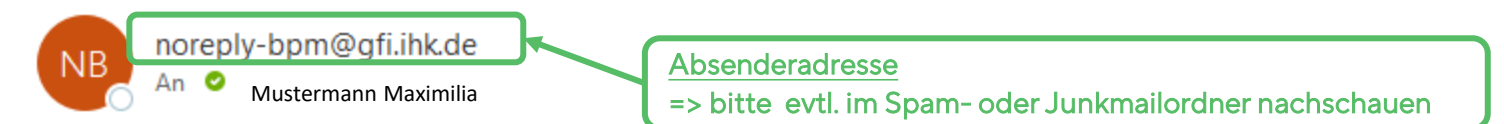

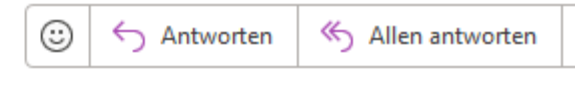

Guten Tag Maximilia Mustermann,

wir haben Ihre Anmeldung zur IHK-Fortbildungsprüfung erhalten, prüfen diese und informieren Sie über die weiteren Schritte.

Freundliche Grüße Ihre IHK Region Stuttgart